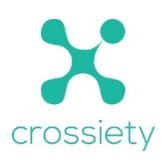

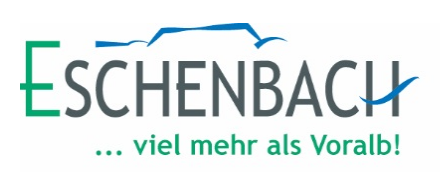

## **Profil und Einstellungen**

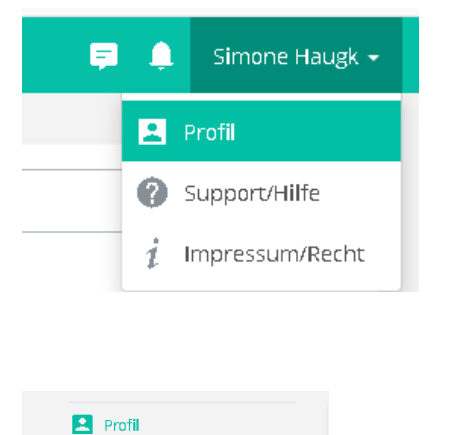

Unter der Rubrik "Profil" können unter anderem Ihre persönlichen Daten wie E-Mail-Adresse, Bild, … jederzeit angepasst werden.

## ["Meine Nachbarn" aus-/einschalten](https://crossiety.app/profile/toggle_neighbours)

Unter "Nachbarn" erscheint Ihnen eine Liste aller bereits angemeldeten Nutzer aus Ihrer Gemeinde und Region.

Sobald Sie diese Funktion ausschalten, erscheinen sie nicht mehr auf dieser Liste und sind für alles anderen Mitglieder unsichtbar.

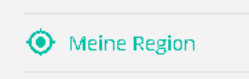

Unter der Rubrik **"Meine Region "**werden automatisch Ihr Wohnort, Nachbargemeinden und Gemeinden mit einem digitalen Dorfplatz in Ihrer Region (20km Umkreis) automatisch vermerkt.

Sie können jedoch jederzeit weitere Gemeinden / Städte im Umkreis von 20km hinzufügen.

Werden in diesen Gemeinden / Städten regionale oder öffentliche Beiträge über Crossiety erstellt sind diese Beiträge auch für Sie sichtbar.

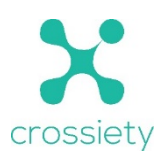

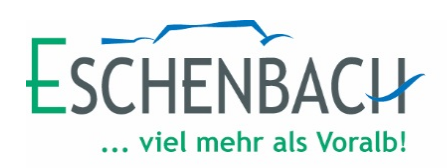

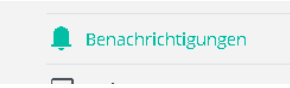

Unter der Rubrik **"Benachrichtigungen"** können E-Mail und Push - Benachrichtigungseinstellungen verwaltet werden.

Sie können entscheiden, ob Sie über neue Chat-Nachrichten, Antworten und Kommentare zu Ihren Beiträgen, Gruppeneinladungen und Beitrittsanfragen und neue Beiträge im Mitgliederforum Ihrer Gruppen benachrichtigt werden wollen.

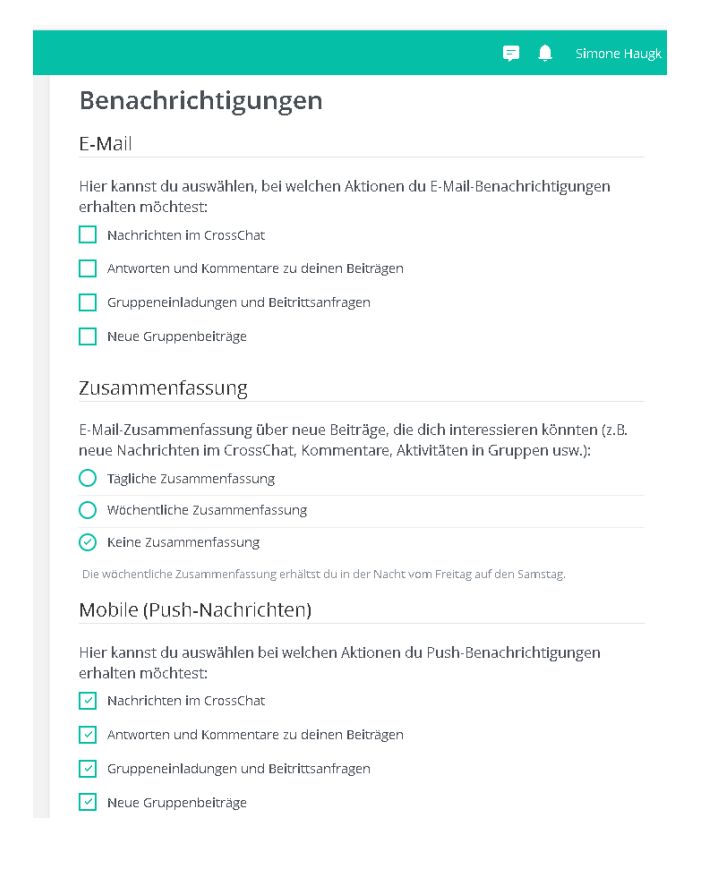